# **Радиомодемы EMBее**

**-------------------------------------------------------------------------------------** 

- **Протокол передачи ZigBee**
- **В модуле четыре операционные системы: Стек Zigbee, ОС Координатора, ОС Роутера (маршрутизатора) , ОС спящего устройства.**
- **Возможность автоматического горячего резервирования координатора сети одним из роутеров сети при выходе из строя основного координатора.**
- **Простота интеграции с помощью AT команд**
- **Автоматическое формирование сети после инициализации устройств.**
- **Высокая помехозащищенность сети Zigbeе**
- **Общее количество адресов в сети Zigbee - 65 000 шт.**

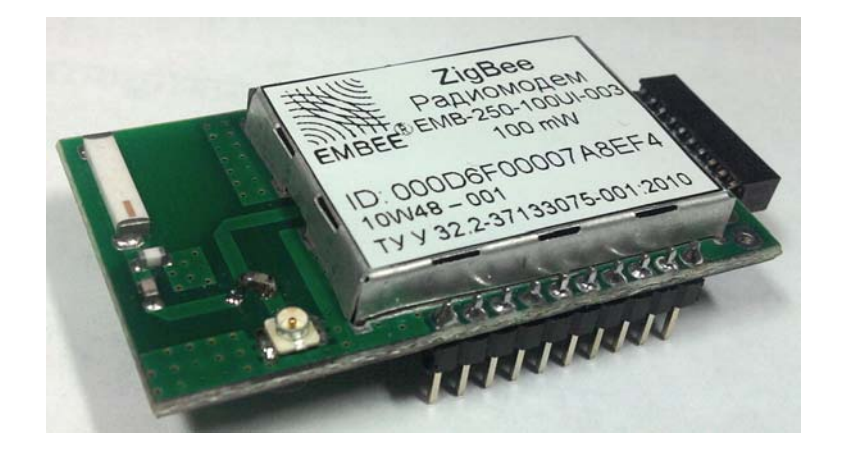

Руководство пользователя v2.01 EMB-250-100UI-003 EMB-250-100CI-002

# Содержание

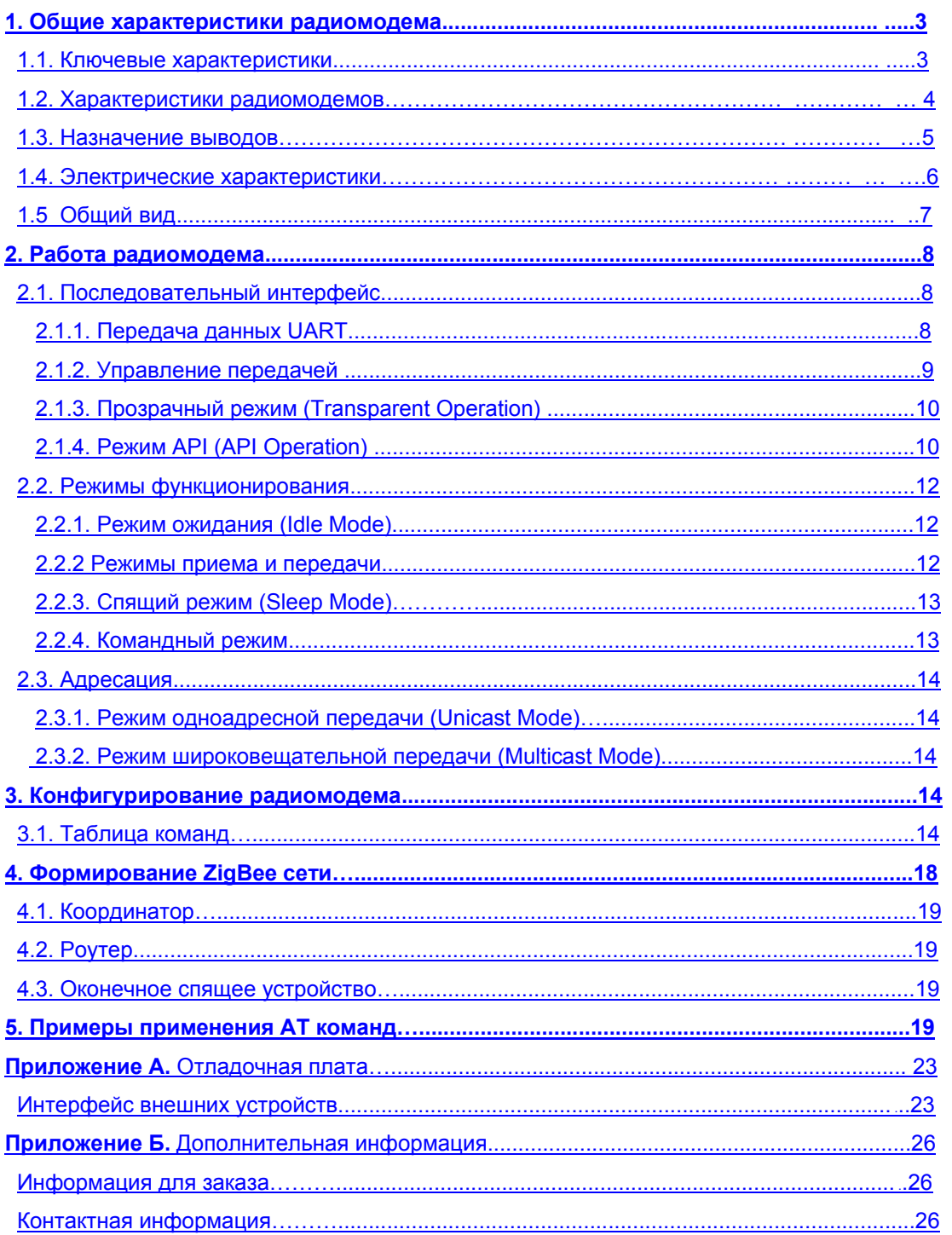

## 1. **Общие характеристики радиомодема**

### **1.1 Ключевые характеристики**

### **Высокая производительность, низкая стоимость**

### **EMBee:**

- Расстояние передачи в помещении, в городе: 80м
- Расстояние передачи на открытой местности: 1800м
- передаваемая мощность: 100мВт (20 dBm)
- чувствительность приемника: -94 dBm

### **Сетевые возможности и безопасность**

- Повторение и подтверждение передачи
- Каждый канал имеет 65 000 уникальных доступных адресов сети

 $--\frac{1}{2}$  ,  $--\frac{1}{2}$  ,  $-+\frac{1}{2}$  ,  $-+\frac{1}{2}$  ,

**----------------------------------------------------------------------------------------------------** 

---------------------------------------------------------------------------------------------------------------------------------

- Поддерживается топология Mesh сети
- 128-битовое шифрование

### **Низкое энергопотребление**

### **EMBee:**

- ток RX: 35,5мА (3.3 В)
- ток ТХ на время опроса сети (в импульсе 3 мс):  $165MAt10\%$  (3.3B)
- ток отключения: 1 мкA

### **Удобство в работе**

- Автоматическое формирование Mesh сети (координатор -> всем устройствам, координатор -> устройство, устройство -> координатор)
- Автоматическое переформирование сети при замене координатора(такую задачу может взять на себя любой роутер)
- Автоматическое переподключение выпадающих из сети устройств
- Поддержка всевозможных типов устройств:
	- координатор
	- роутер
	- спящее устройство
	- мобильное устройство (перемещаемое спящее устройство)
- Поддержка координатором или каждым из роутеров до 6 спящих(мобильных устройств)
- Получение информации о подключенных устройствах в сети и их связях
- Возможность получения эхо от любого от устройств
- Небольшие габаритные размеры
- АТ и АРI командные режимы для конфигурирования параметров радиомодема и передачи данных

# **1.2 Характеристики радиомодемов EMB-250-100UI-003, EMB-250-100CI-002**

 $--\frac{1}{2}$  ,  $--\frac{1}{2}$  ,  $-+\frac{1}{2}$  ,  $-+\frac{1}{2}$  ,

**----------------------------------------------------------------------------------------------------** 

### **Таблица 1.1. Характеристики радиомодемов EMBee**

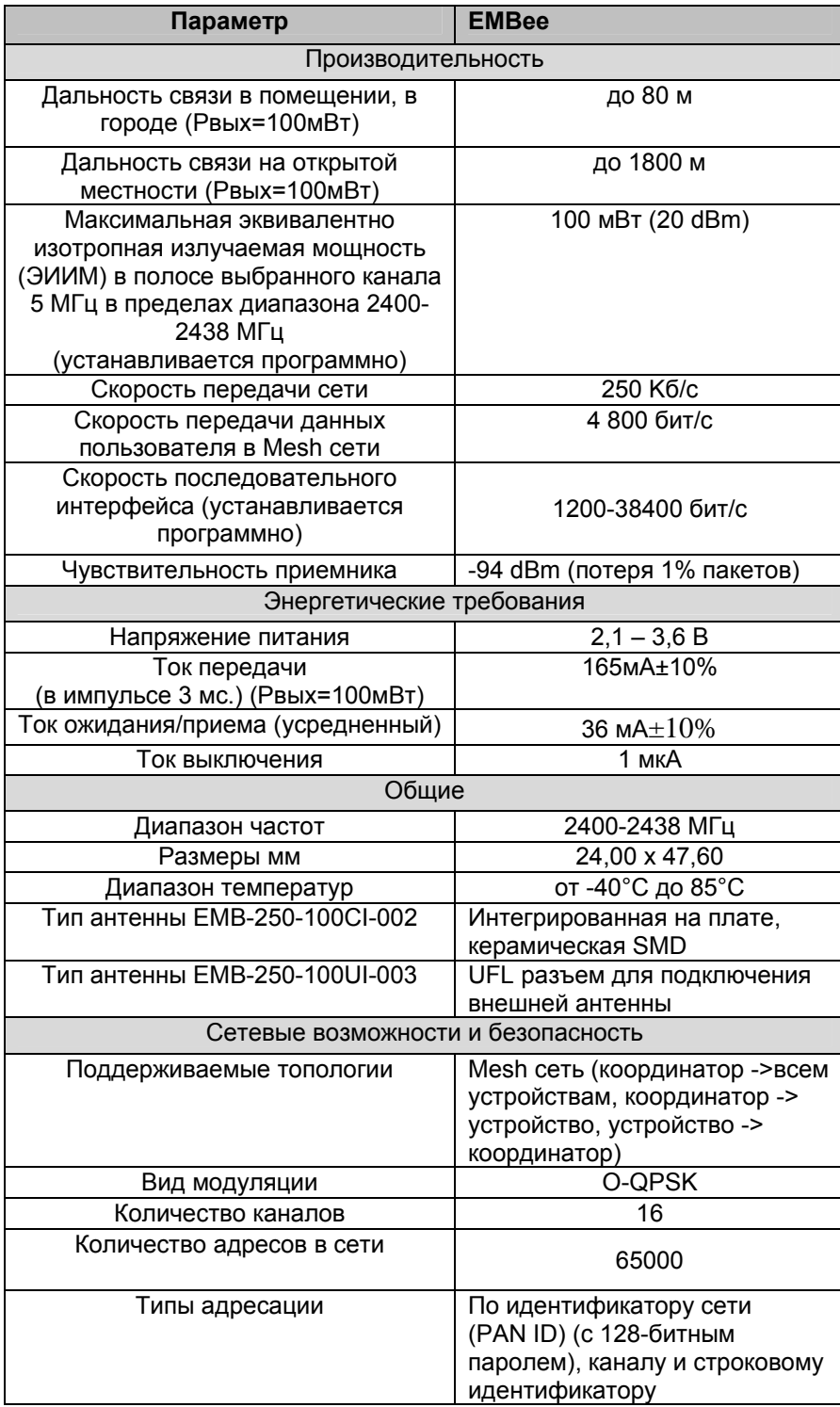

## **1.3 Назначение выводов**

### **Таблица 1.2. Назначение выводов радиомодема EMBee (Сигналы, передаваемые низким уровнем, подчеркнуты)**

 $--\frac{1}{2}$  ,  $--\frac{1}{2}$  ,  $-+\frac{1}{2}$  ,  $-+\frac{1}{2}$  ,

**----------------------------------------------------------------------------------------------------** 

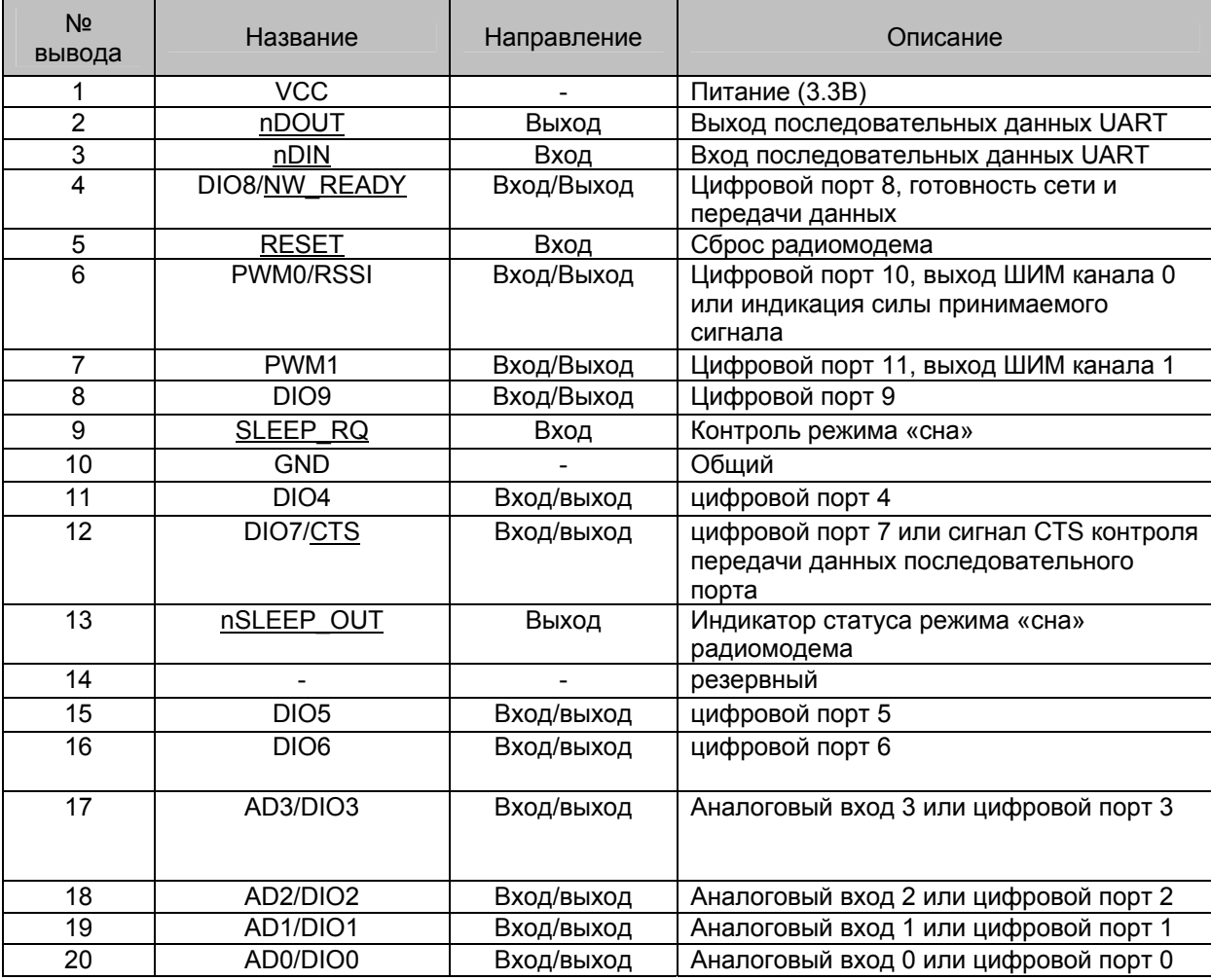

Примечания:

1. Минимальное соединение: VCC, GND, DOUT и DIN.

2. Неиспользованные выводы оставить неподключенными.

## **1.4 Электрические характеристики**

### **Табл. 1.3. Электрические характеристики по постоянному току**

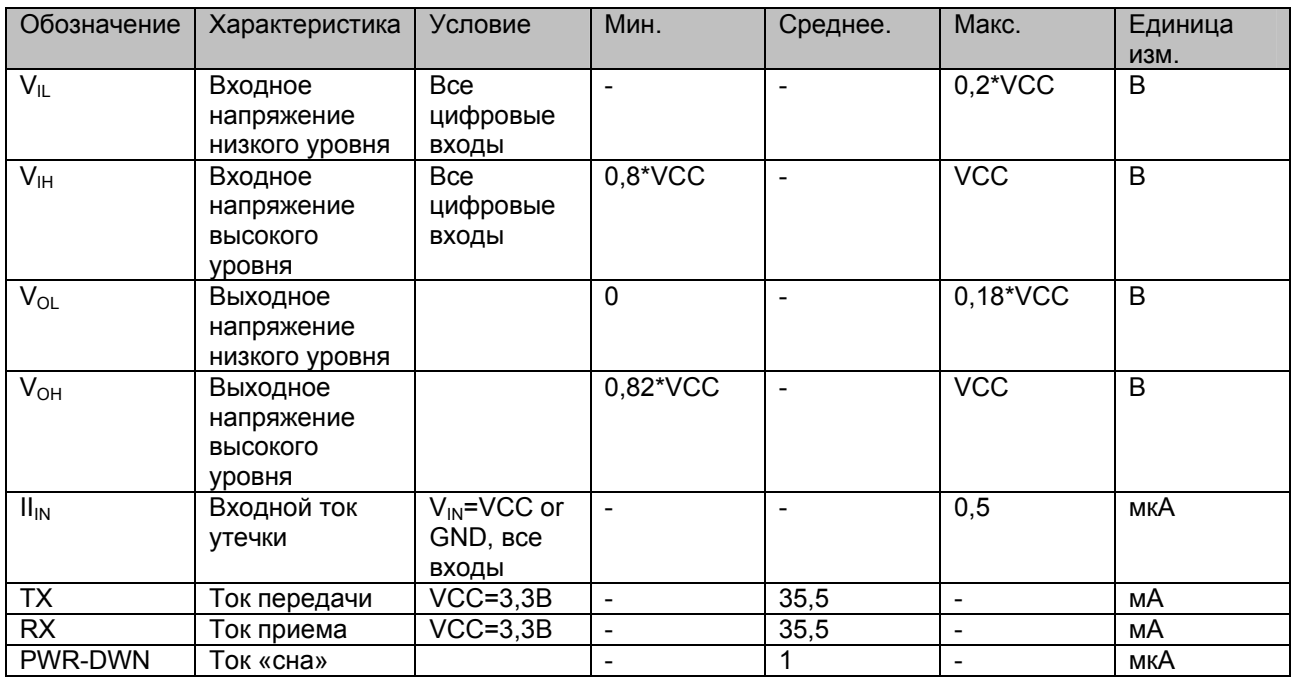

 $--\frac{1}{2}$  ,  $--\frac{1}{2}$  ,  $-+\frac{1}{2}$  ,  $-+\frac{1}{2}$  ,

**----------------------------------------------------------------------------------------------------** 

### **Табл. 1.4. Электрические характеристики АЦП (аналого-цифрового преобразователя)**

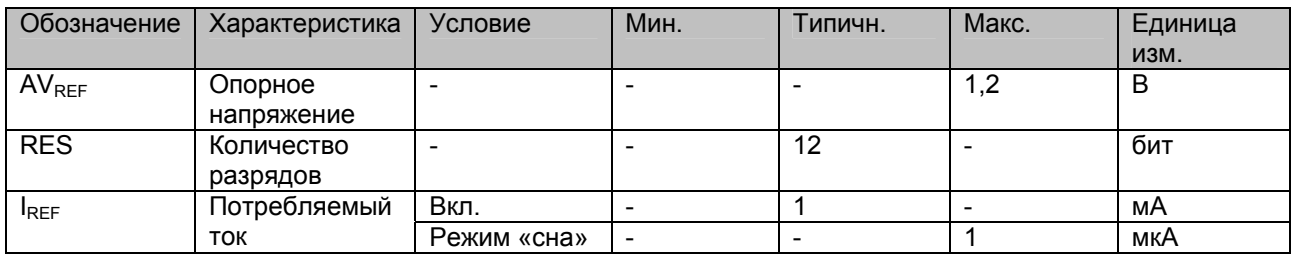

### Общий вид  $1.5$

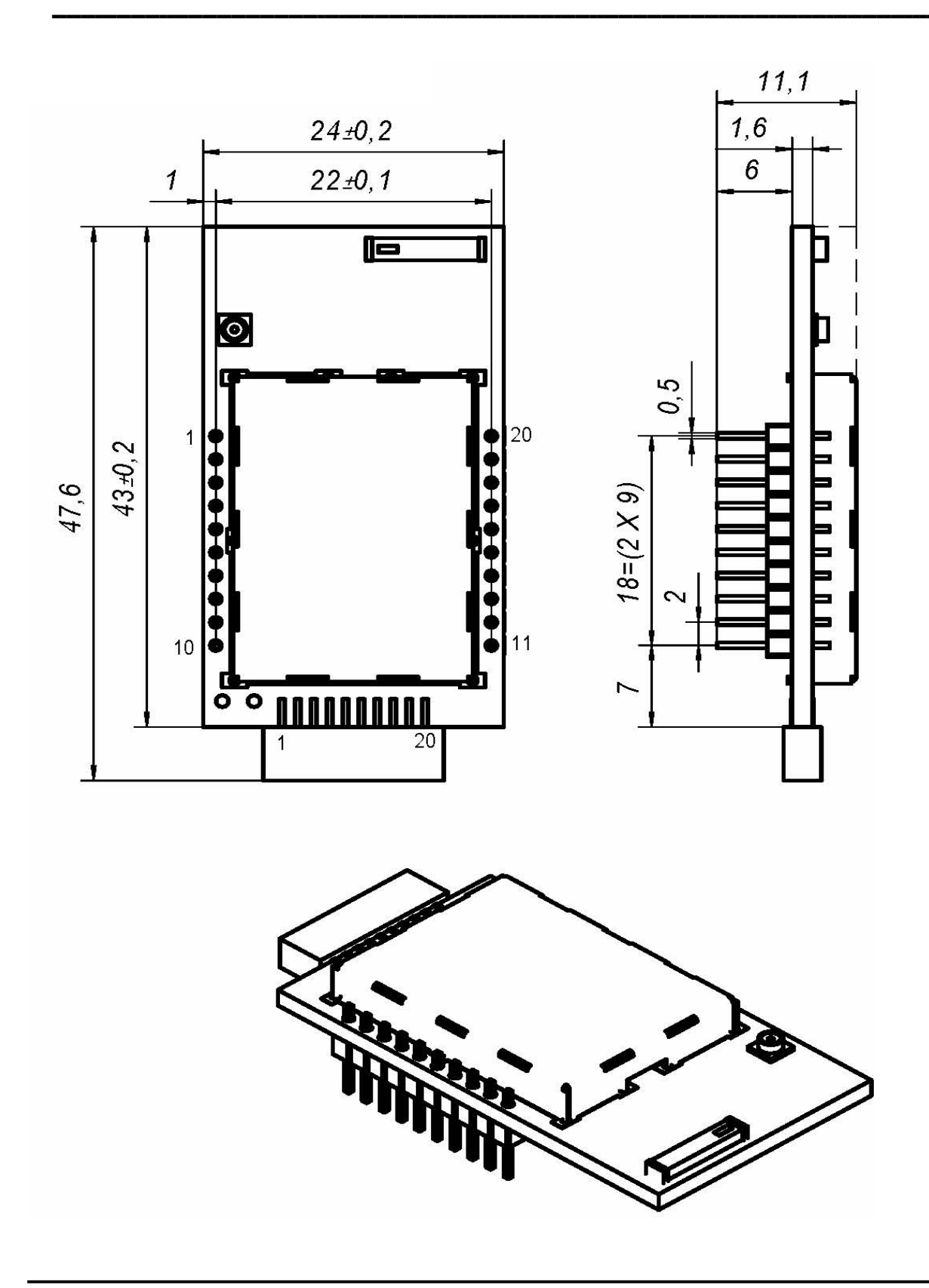

тел: +38-044-592-15-71 mail: info@embee.com.ua

# **2. Работа радиомодема**

### **2.1. Последовательный интерфейс**

### **2.1.1. Передача данных UART**

**----------------------------------------------------------------------------------------------------** Устройства, имеющие интерфейс UART, могут быть напрямую соединены с выводами радиомодема, как показано на рис. 2.1.

 $--\frac{1}{2}$  ,  $--\frac{1}{2}$  ,  $-+\frac{1}{2}$  ,  $-+\frac{1}{2}$  ,

**----------------------------------------------------------------------------------------------------** 

--------------------------------------------------------------------------------------------------------------------------------

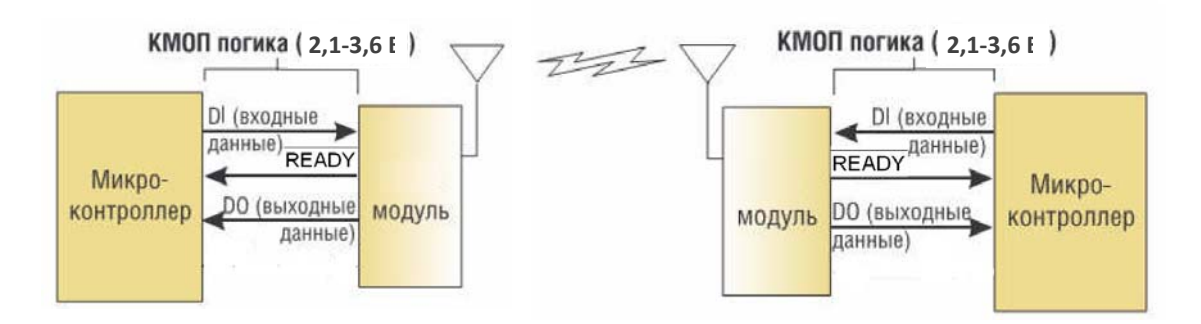

### **Рис. 2.1. Схема подключения двух модулей для организации канала**

Радиомодем управляется CMOS логическими уровнями 2,1 – 3,6 В. Для подключения радиомодема к СОМ-порту персонального компьютера необходим преобразователь уровня типа МАХ3232 или аналогичный.

Данные поступают в модем по линии DI в виде последовательного кода с неактивным уровнем (Idle) лог. «1». Каждый передаваемый байт дополняется стартовым (Start bit) и стоповым (Stop Bit) битами (рис. 2.2). Младший значащий бит (Least Significant bit) передается первым, т.е. следует сразу за стартовым битом.

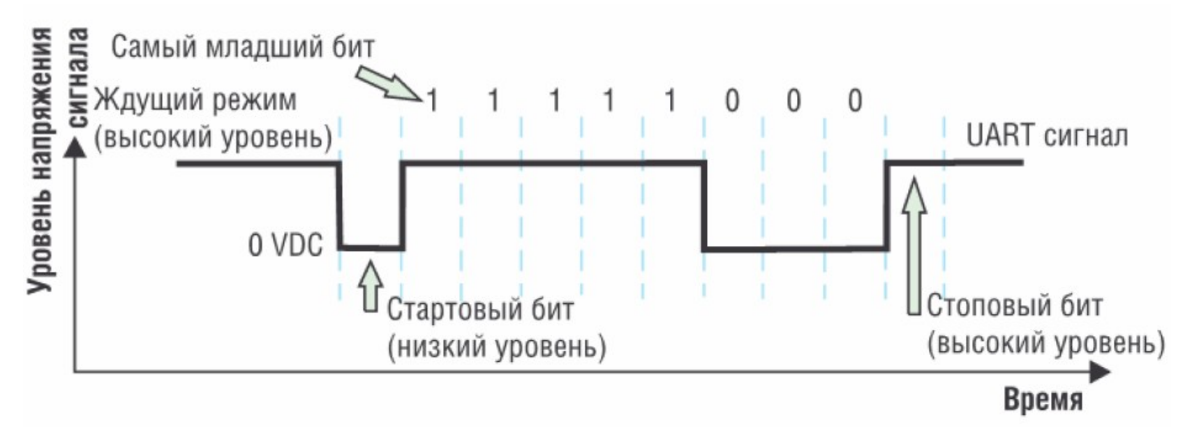

**Рис. 2.2. Диаграмма передачи байта 0x1F в радиомодем EMBee** 

Для успешной передачи данных с помощью последовательного интерфейса оба модуля UART приемника и передатчика должны быть сконфигурированы с одинаковыми параметрами.

### **2.1.2. Управление передачей**

### **---------------------------------------------------------------------------------------------------- Входной буфер (DI Buffer)**

Когда последовательные данные поступают в радиомодем по линии DI, они сохраняются во внутреннем буфере (DI Buffer) до момента передачи в эфир. Передача в эфир откладывается, если, например, в данный момент идет прием радиоданных или предыдущая передача не закончена. Максимальный размер приемного буфера составляет 246 байт.

 $--\frac{1}{2}$  ,  $--\frac{1}{2}$  ,  $-+\frac{1}{2}$  ,  $-+\frac{1}{2}$  ,

 **----------------------------------------------------------------------------------------------------** 

### **Аппаратный контроль передачи (nREADY – готовность приема)**

 **----------------------------------------------------------------------------------------------------**  Для аппаратного контроля передачи необходимо включить сигнал nREADY на выводе DIO8 или DIO7 при помощи команд С8=1 или C7=1 (см. ниже табл.3.7). DIO7, как правило, используется для контроля nREADY через COM порт на отладочном комплекте. Алгоритм привязки к nREADY следующий. Наличие nREADY=0 свидетельствует о готовности принятия модулем данных. После выдачи данных в приемный буфер необходимо дождаться снятия сигнала nREADY=1, свидетельствуем о начале передачи данных в эфир. Появления сигнала nREADY=0 свидетельствует об окончании передачи данных и возможности отправки следующего пакета.

Можно полностью отказаться от контроля передачи данных, если понизить скорость до значения, когда данные по радиоканалу будут передаваться быстрее, чем будет заполняться приемный буфер.

Переполнение буфера может возникнуть, если радиомодем принимает по радиоканалу длительный по времени непрерывный поток данных. В этом случае, после заполнения буфера, остальные данные, передаваемые по линии DI, будут потеряны.

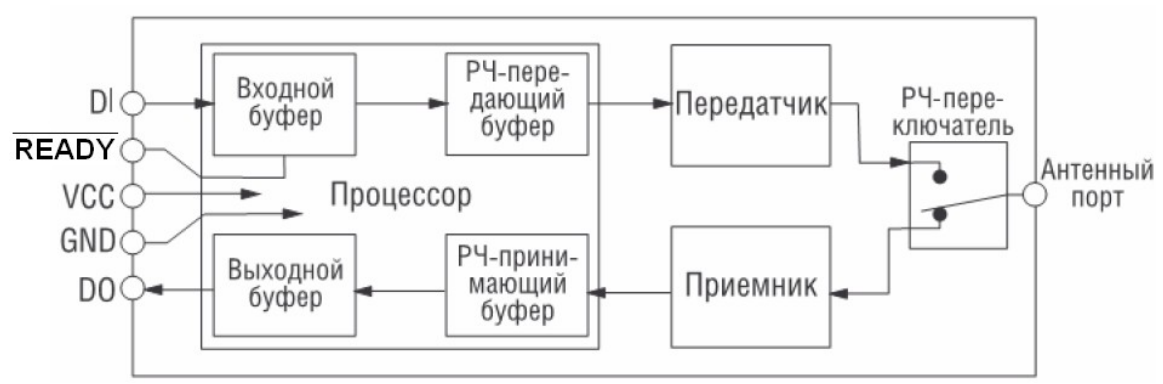

**Рис. 2.3. Внутренняя структура модуля EMBee** 

 **----------------------------------------------------------------------------------------------------** 

### **Выходной буфер (DО Buffer)**

Когда принимаются радиоданные, они поступают в выходной буфер и посылаются дальше на хост.

### **2.1.3. Прозрачный режим (Transparent Operation)**

Применяется по умолчанию (AP=0) (см. ниже табл. 3.5.). В этом режиме все данные, пришедшие на вывод DI, стоят в очереди на радиопередачу. Все принятые радиоданные отправляются на вывод DO.

 $--\frac{1}{2}$  ,  $--\frac{1}{2}$  ,  $-+\frac{1}{2}$  ,  $-+\frac{1}{2}$  ,

**----------------------------------------------------------------------------------------------------** 

Когда превышен порог параметра RO (Перерыв Пакетирования (Packetization Timeout)), радиомодем пытается начать радиопередачу. Если радиомодем не может немедленно начать передачу (например, если он уже получает радиоданные), последовательные данные сохраняются во входном буфере. Данные пакетируются и посылаются при любом перерыве RO или когда получены 246 байт (максимальный размер пакета).

Радиомодем работает, как описано выше, если не обнаружена командная последовательность. Командная последовательность состоит из трех копий командного символа (параметр СС, по умолчанию "+++") (см. ниже п.2.2.4.). Командная последовательность переключает радиомодем в командный режим. Превышение времени между этими символами (параметр GT) определяет их как данные.

В прозрачном режиме от координатора пакет всегда отправляется адресату, установленному в параметре DN (Destination Node). DN=''(по умолчанию) определяет широковещательную рассылку, всем адресатам. Все остальные устройства всегда отправляют пакет координатору. При передаче параметр NT (см. ниже табл. 3.3.)всегда определяет максимальное время ожидания подтверждения доставки пакета адресату, после чего регистрирует норму при доставке пакета и ошибку при невозможности доставки. На вывод DO при этом ничего не выдается (только пакет от адресата). Таким образом, в прозрачном режиме определить доставку пакета можно только лишь по сигналу nREADY(при норме и при ошибке он всегда устанавливается), который должен установиться ранее времени, установленного в параметре NT. В противном случае это будет свидетельствовать о недоставке пакета.

### **2.1.4. Режим API (API Operation)**

Альтернатива прозрачному режиму (AP=1). Расширяет уровень использования сетевых возможностей радиомодема приложением хоста. В этом режиме в отправляемых и принимаемых пакетах кроме данных содержится дополнительная информация об адресатах.

В режиме API можно посылать пакеты данных на радиомодем, содержащие адрес и полезную информацию, вместо использования командного режима. Радиомодем может посылать пакеты, содержащие информацию о его статусе.

**----------------------------------------------------------------------------------------------------** 

Режим API позволяет:

- изменять адрес назначения приемника, не входя в командный режим;
- определить статус (успех/неудача) каждого РЧ-пакета;
- определить адрес источника каждого принятого пакета;
- удаленно считывать и записывать в порты радиомодема, опрашивать каналы АЦП, регулировать каналы ШИМ (широтно-импульсного модулятора).

Формат пакета в режиме API предоставлен в табл. 2.1.

### $--\frac{1}{2}$  ,  $--\frac{1}{2}$  ,  $-+\frac{1}{2}$  ,  $-+\frac{1}{2}$  , **Табл. 2.1. Формат пакета API**

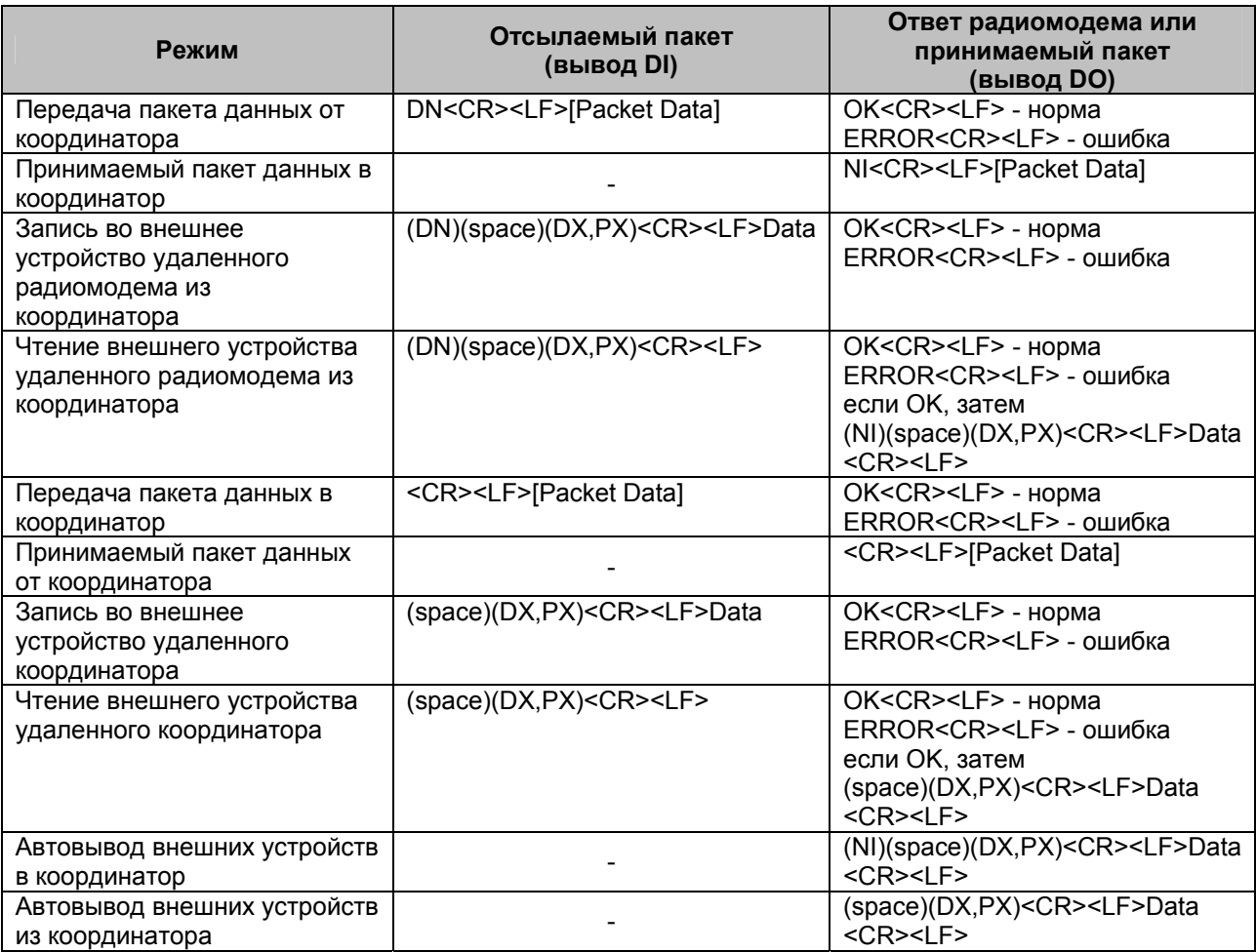

Примечание:

DN (Destination Node) – строковый идентификатор получателя

NI (Node Identifier) – строковый идентификатор отправителя

DX, PX – адрес внешнего устройства D0-D9, P0, P1

Data – байт или слово данных

Packet Data – пакет данных

space – пробел

<CR><LF> - перевод строки, возврат каретки, символы 0x0D,0x0A

Параметр NT определяет время ожидания доставки пакета адресату, недоставка пакета – "ERROR".

## **2.2. Режимы функционирования**

Радиомодемы EMBee могут функционировать в пяти режимах (рис. 2.4).

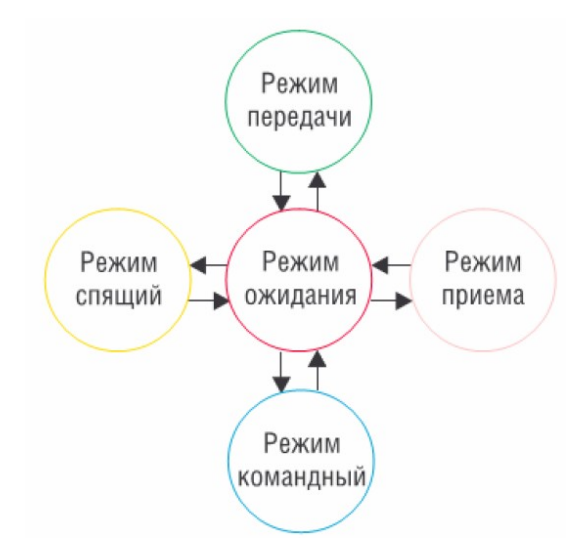

 $--\frac{1}{2}$  ,  $--\frac{1}{2}$  ,  $-+\frac{1}{2}$  ,  $-+\frac{1}{2}$  ,

---------------------------------------------------------------------------------------------------------------------------------

**Рис. 2.4. Режимы функционирования радиомодема EMBee** 

### **2.2.1. Режим ожидания (Idle Mode)**

**----------------------------------------------------------------------------------------------------** Если данные не принимаются или не передаются, радиомодем находится в режиме ожидания. Радиомодем переходит в другие режимы работы при следующих условиях:

- режим передачи (последовательные данные получены во входной буфер);
- режим приема (данные получены через антенну);
- режим сна (выполнено условие перехода в режим сна);
- командный режим (получена командная последовательность).

### **2.2.2. Режимы приема и передачи**

Когда последовательные данные приняты и радиомодем готов к отправке пакета в эфир, радиомодем из режима ожидания переходит в режим передачи данных. От координатора пакет отправляется по адресу назначения. В прозрачном режиме адрес назначения определяется параметром команды DN. В режиме API адрес назначения определяется в пакете в соответствии с форматом API. Каждому модулю в сети должен быть присвоен адрес, определяемый параметром команды NI. Все пакеты от устройств отправляются к координатору независимо от адреса назначения.

**----------------------------------------------------------------------------------------------------** 

 Если передача не ведется широковещательным сообщением (параметр команды DN определен), то радиомодем будет ожидать получения подтверждения от устройства назначения. Если подтверждение не будет получено, будет зарегистрирован сбой подтверждения передачи (ERROR).

 Если радиопакет принят и адрес соответствует параметру команды NI, данные из приемного буфера выдаются через последовательный порт.

### **Режим работы удаленного обращения к внешним устройствам ----------------------------------------------------------------------------------------------------**

Для чтения, записи во внешнее устройство удаленного радиомодема необходимо использовать режим API (AP=1). В выходном пакете указывается адрес радиомодема (DN), адрес внешнего устройства (D0-D9,P0,P1) и передаваемые данные в соответствии с форматом API. Адресатам D0-D9 соответствуют порты DIO0-DIO9, адресатам D0-D7 так же могут соответствовать каналы АЦП AD0-AD7. Адресатам P0,P1 соответствуют порты или ШИМ0, ШИМ1 выводов PWM0, PWM1. При этом применяемые выводы необходимо предварительно сконфигурировать (C0C9=n,CP0-CP1=n), где n устанавливает режим работы данного вывода. После сохранения конфигурации выводы внешних устройств переключаются в установленный режим.

### **Режим автовывода внешних устройств на удаленное устройство**

Для автовывода все радиомодемы должны быть включены в режиме API (AP=1). В этом режиме предварительно сконфигурированные на прием выводы DIO0-DIO9,PWM0,PWM1 могут передаваться на UART удаленного устройства, адресуемого в параметре DN с периодом, установленным в параметре IR. Параметр IU при этом должен быть установлен в 1. IR=0 отключает режим автовывода.

 $--\frac{1}{2}$  ,  $--\frac{1}{2}$  ,  $-+\frac{1}{2}$  ,  $-+\frac{1}{2}$  ,

 **----------------------------------------------------------------------------------------------------** 

В спящих устройствах в этом режиме необходимо учитывать то, что устройство находится определенное время в отключенном состоянии и выводит данные только во время пробуждения. Поскольку активность устройства может колебаться, количество пробуждений перед автовыводом определяется экспериментально.

### **Режим виртуального отображения портов**

Для виртуального отображения портов передающие радиомодемы необходимо переключить в режим автовывода. Выводы на приемных радиомодемах необходимо сконфигурировать как выходы, а выводы на передающих радиомодемах как входы. Режим виртуального отображения портов определяет параметр (IU=0). Параметр IR определяет период виртуального отображения. Параметры IU,IR устанавливаются на передающем модуле. Параметр команды DN определяет адрес приемника. Можно использовать дуплексный режим отображения, когда входы, как выходы отображаются на обоих радиомодемах. В режиме виртуального отображения все выводы DIO0-DIO9 отображаются соответственно. Каналы АЦП AD0,AD1 отображаются как PWM0,PWM1 соответственно.

**----------------------------------------------------------------------------------------------------** 

 **----------------------------------------------------------------------------------------------------** 

### **2.2.3. Спящий режим**

Спящий режим позволяет модулю войти в состояние низкого расхода энергии, если тот не используется. Чтобы войти в режим сна, необходимо сконфигурировать радиомодем как спящее устройство (AD=E,AD=M). После подключения к сети радиомодем переходит в режим пониженного энергопотребления с периодом пробуждения SP, подтверждая этот режим напряжением низкого уровня на выводе nSLEEP\_OUT. Мобильные устройства (AD=M) предназначены для перемещаемых объектов и могут работать только в циклическом режиме. Если мобильное устройство не обратилось к сети в течении 50 с., сеть его вычеркивает из своих таблиц и впоследствии мобильное устройство переподключится. Значение 0хFFFF SP переводит модуль в режим постоянного сна. Вывод из режима сна осуществляется подачей положительного перепада на вывод SLEEP\_RQ. После пробуждения модуль принимает или выдает сообщения и снова переходит в режим сна. Для пробуждения модуля также можно использовать вывод nDIN. После выдачи подтверждения «WAKЕ UP» на вывод nDOUT модуль на некоторое время переходит в режим ожидания, после чего снова переключается в спящий режим.

### **2.2.4. Командный режим**

Чтобы изменять или читать параметры радиомодема, он должен сначала перейти в командный режим - состояние, в котором поступающие символы интерпретируются как команды. Для перехода в командный режим необходимо выдать 3-символьную последовательность "+++". После выдачи "OK" радиомодем переходит в командный режим. Если время между символами последовательности "+++" превышает время, установленное в параметре GT (по умолчанию секунда), последовательность воспринимается как данные. Символы командной последовательности можно изменить с помощью команды CC.

**----------------------------------------------------------------------------------------------------** 

Каждая АТ-команда представляет собой текстовую строку, которая начинается символами «АТ». Далее следует код команды, пробел, параметр команды и символы «возврат каретки» (<CR>, код 0x0D), «перевод строки» (<LF>, код 0x0A) (табл. 2.2). Например, команда, изменяющая номер радиоканала на «0x10» будет выглядеть так: ATCH 10<CR><LF>. Для сохранения измененных параметров радиомодема в энергонезависимой памяти используется команда записи WR (Write). Если не подать команду WR, то после выключения и повторной подачи питания будут восстановлены

 $--\frac{1}{2}$  ,  $--\frac{1}{2}$  ,  $-+\frac{1}{2}$  ,  $-+\frac{1}{2}$  , предыдущие значения параметров. Каждая подаваемая команда сначала распознается модулем и затем исполняется. В случае успешного выполнения, радиомодем выдаст строку «ОК» по линии DO. Если команду не удалось исполнить, сообщение «ERROR» поступает во внешний микроконтроллер. Радиомодем выходит из командного режима по команде «ATCN». В командном режиме все символы можно вводить как в верхнем, так и в нижнем регистре клавиатуры. Отвечает радиомодем числовыми значениями шестнадцатеричного и десятичного исчисления верхнего регистра и символьными значениями нижнего регистра.

### **Таблица 2.2. Пример АТ-команд**

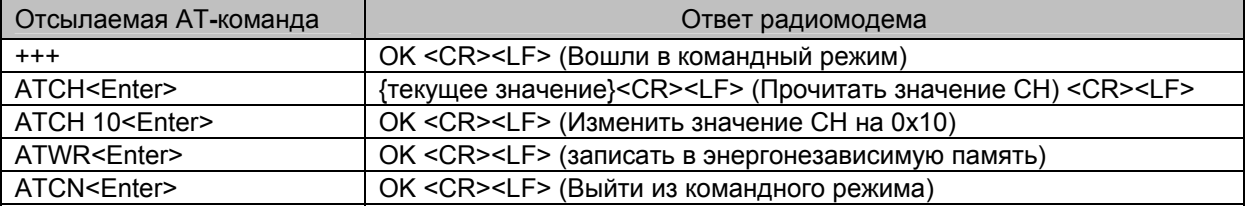

## **2.3. Адресация**

### **2.3.1. Режим одноадресной передачи (Unicast Mode).**

**----------------------------------------------------------------------------------------------------** В этом режиме от координатора все пакеты отправляются в прозрачном режиме адресату, установленному в параметре команды DN, а в режиме API по адресу, указанному в пакете API в соответствии с форматом API. В прозрачном режиме доставка пакета устанавливает готовность на DIO8(C8=1) или DIO7(C7=1) нулевым уровнем ранее времени, установленного в параметре NT. В режиме API доставка пакета возвращает на вывод DO <OK>, недоставка <ERROR>. Параметр NT при этом определяет максимальное время ожидания доставки пакета. К координатору пакет всегда отправляется независимо от адреса назначения.

**----------------------------------------------------------------------------------------------------** 

### **2.3.2. Режим широковещательной передачи (Multicast Mode).**

**----------------------------------------------------------------------------------------------------** В широковещательном режиме пакеты всегда отправляются только от координатора всем устройствам в сети без ожидания доставки с параметром DN='' или адресату с пустой строкой. При синхронной передаче параметр команды MD определяет задержку между пакетами для успешной доставки всем абонентам.

# **3. Конфигурирование радиомодема**

**----------------------------------------------------------------------------------------------------**  Конфигурирование радиомодема (изменение параметров) может производиться путем подачи командных последовательностей на вывод DI. Каждый радиомодем в сети должен иметь одну и ту же версию встроенного ПО (firmware).

## **3.1. Таблица команд**

EMBee радиомодемы оперируют числовыми значениями в шестнадцатеричном виде. Команды PL, DB используют отрицательные десятичные значения. Описание команд сортировано по категориям и содержится в табл. 3.1.-3.9. В таблицах шестнадцатеричные значения определяются "0x" префиксом.

**----------------------------------------------------------------------------------------------------** 

### $--\frac{1}{2}$  ,  $--\frac{1}{2}$  ,  $-+\frac{1}{2}$  ,  $-+\frac{1}{2}$  , **Табл. 3.1. Команды специального назначения**

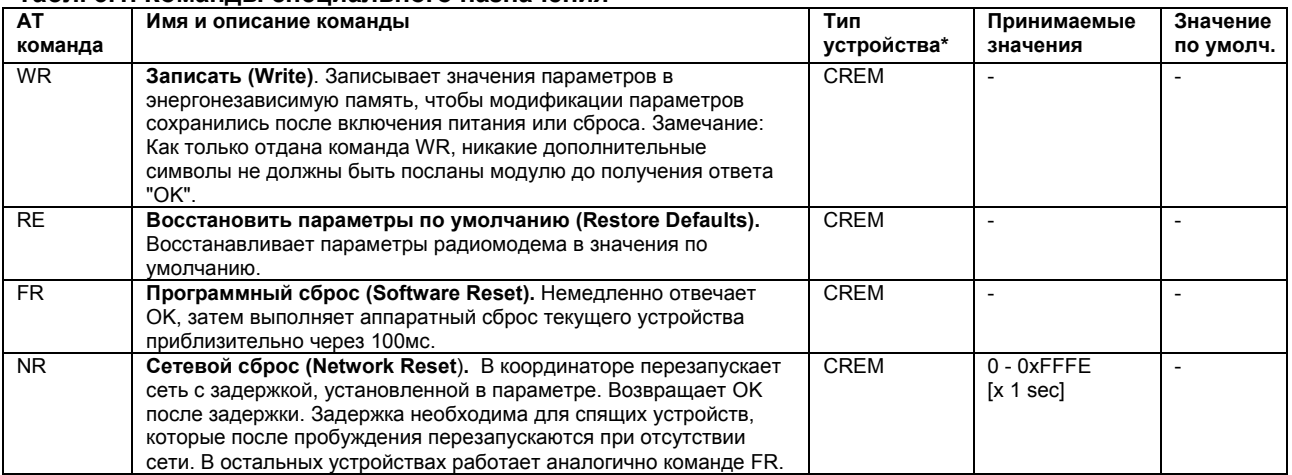

### **Табл. 3.2. Адресные команды**

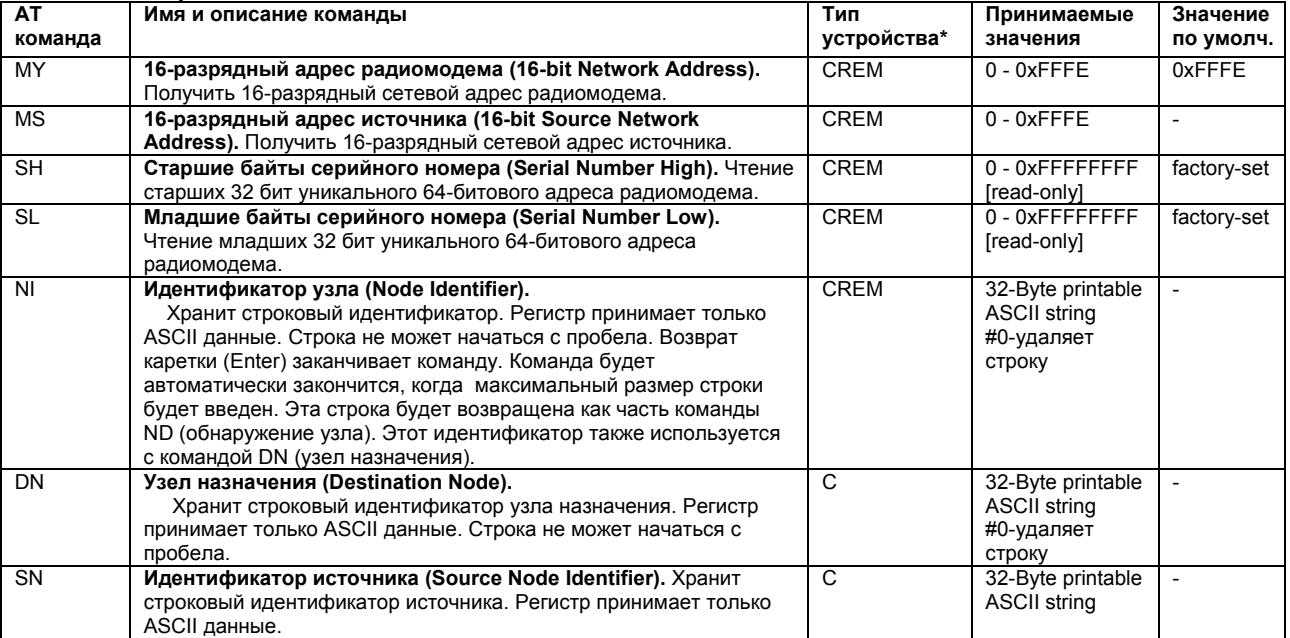

### **Табл. 3.3. Сетевые команды**

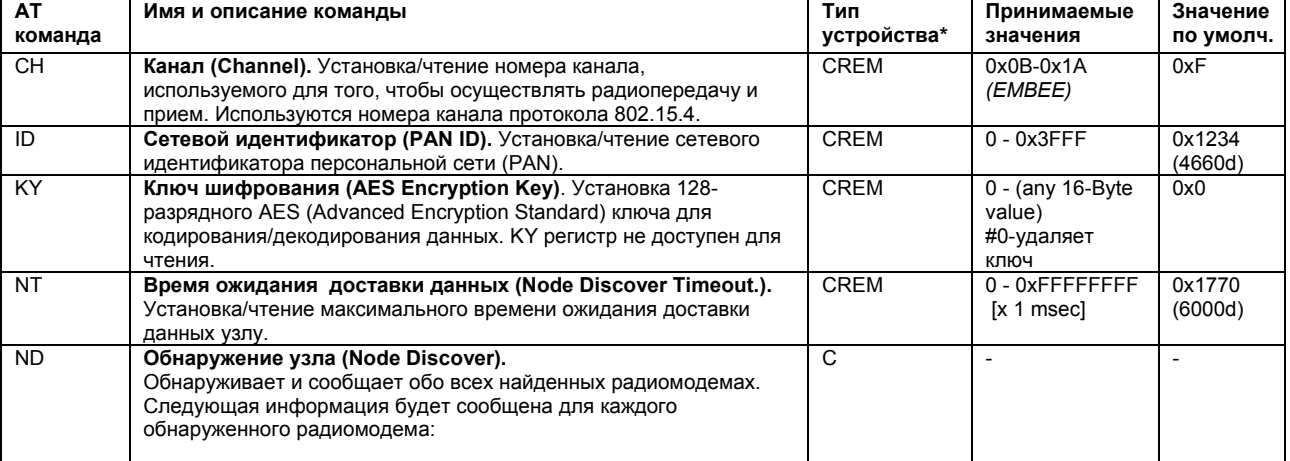

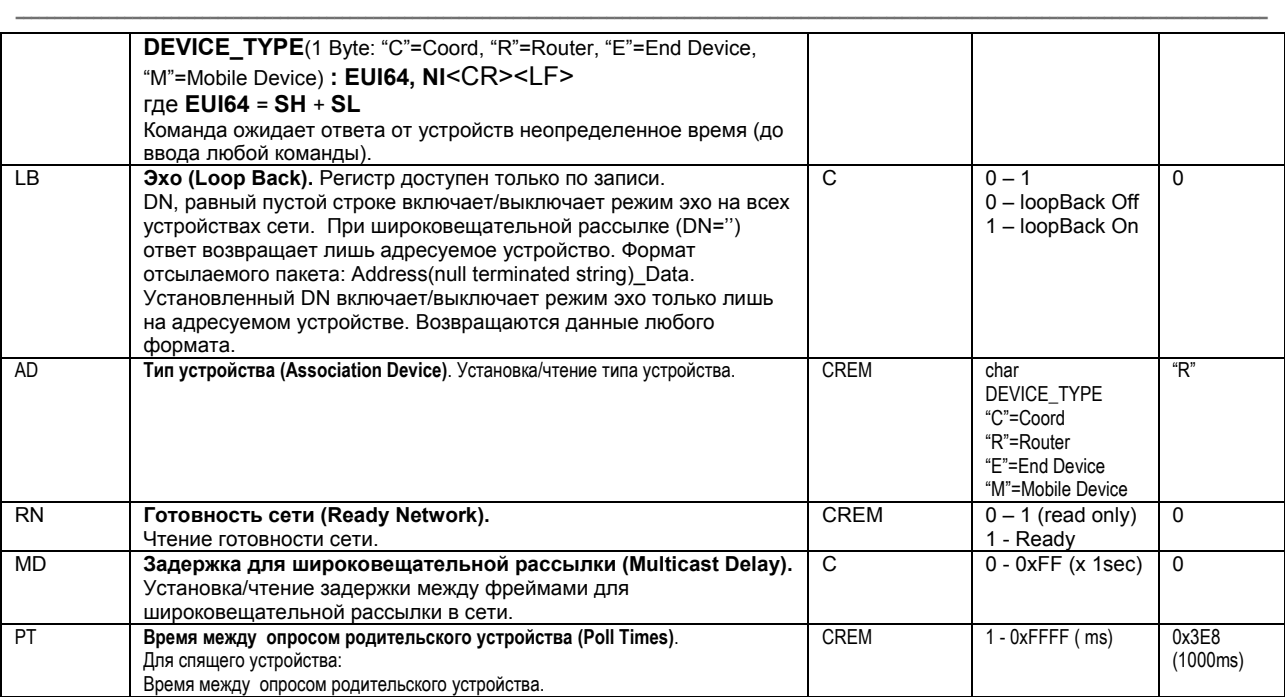

### **Табл. 3.4. Команды радиосвязи**

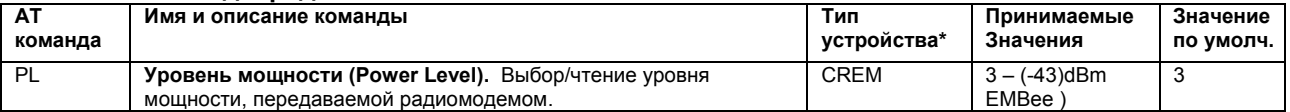

### **Табл. 3.5. Команды последовательного интерфейса**

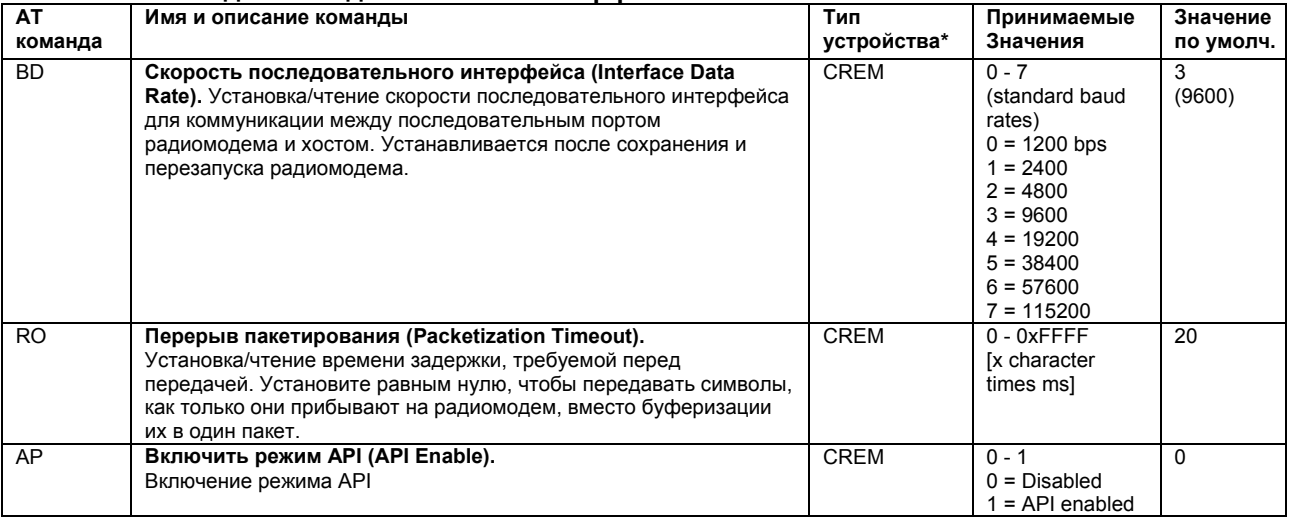

### **Табл. 3.6. Команды спящего режима**

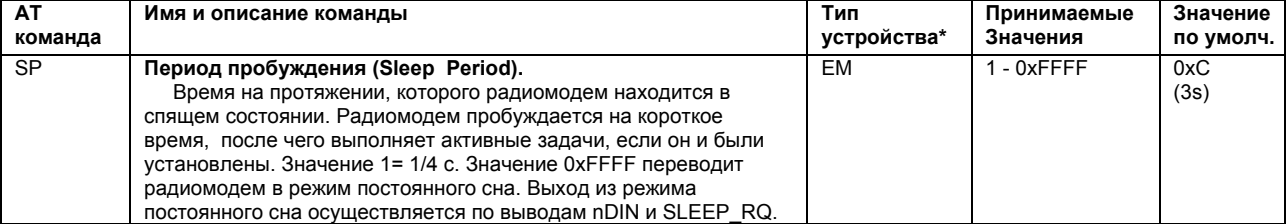

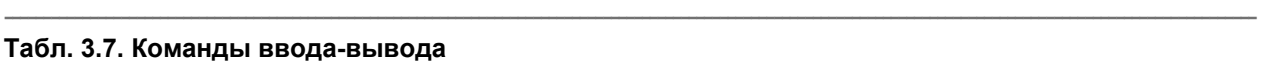

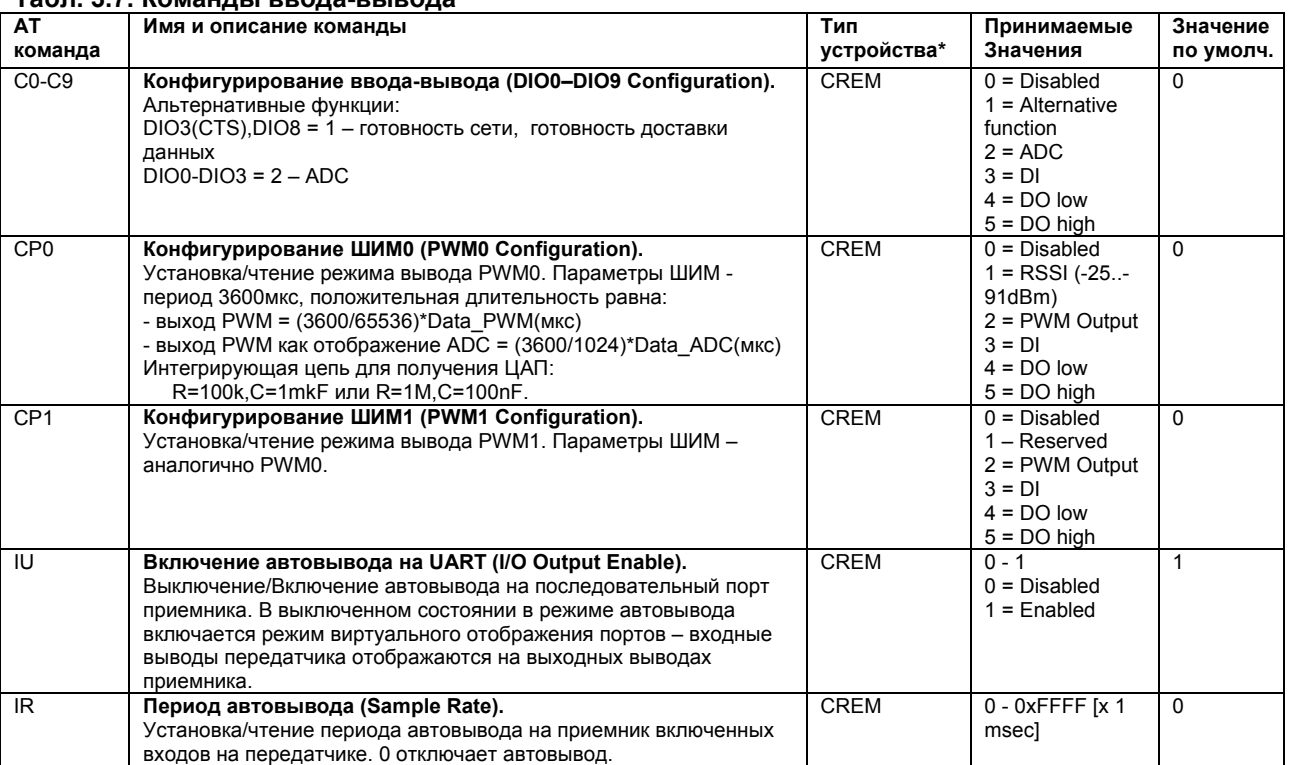

### **Табл. 3.8. Команды диагностики**

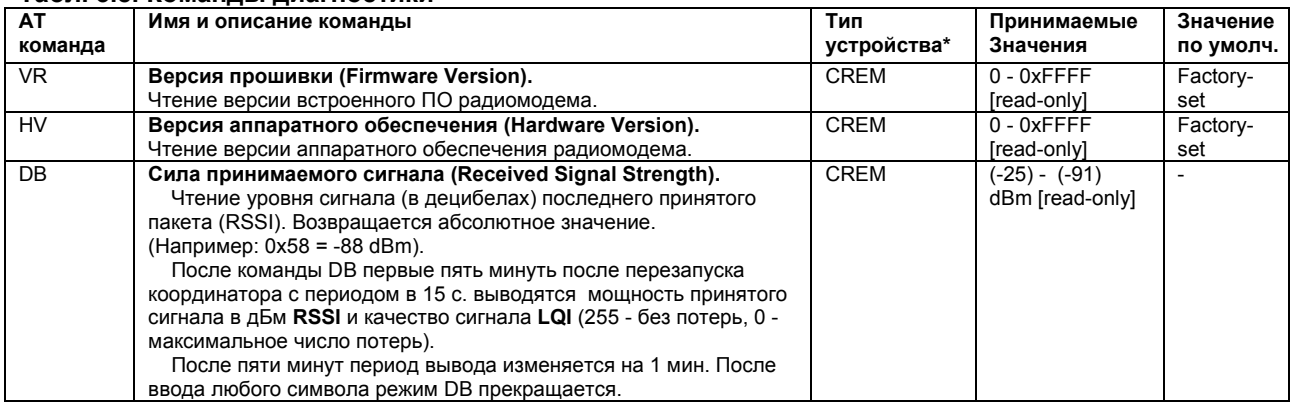

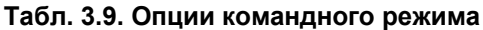

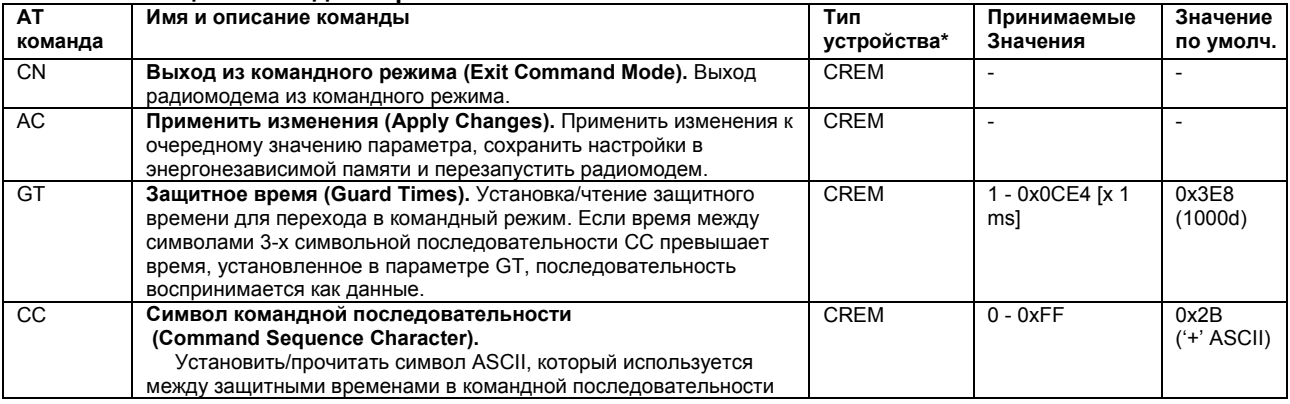

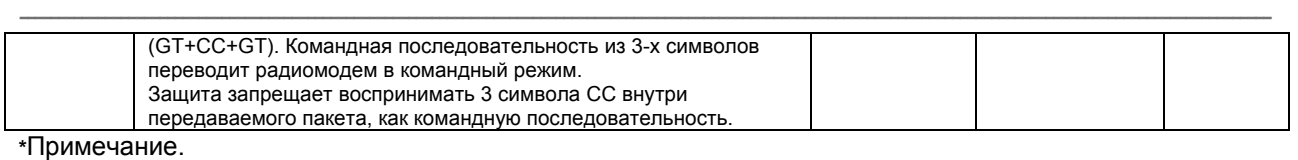

**----------------------------------------------------------------------------------------------------** 

Тип устройства: C - координатор; R - роутер; E - спящее устройство; M - мобильное устройство.

# **4. Формирование ZigBee сети**

ZigBee сеть состоит из одного координатора и одного или более роутеров и/или оконечных спящих устройств. ZigBee сеть формируется, когда координатор выбирает канал и PAN ID (идентификатор сети). Формирование сети происходит автоматически при подключении роутеров и оконечных спящих устройств к координатору (рис. 4.1.). При отсутствии координатора подключающиеся устройства ожидают его появление в сети неограниченное время. В отсутствии координатора любое из устройств можно переключить в режим координатора. При замене координатора происходит автоматическое переформирование сети (при этом оконечные спящие устройства должны успеть хотя бы раз пробудиться, чтобы обнаружить отсутствие координатора). Выпадающие из сети устройства автоматически переподключаются. Когда сеть сформирована, от устройств все связи проложены только к координатору. Координатор может обратиться к любому из устройств или передать данные всем устройствам сети (широковещательная рассылка).

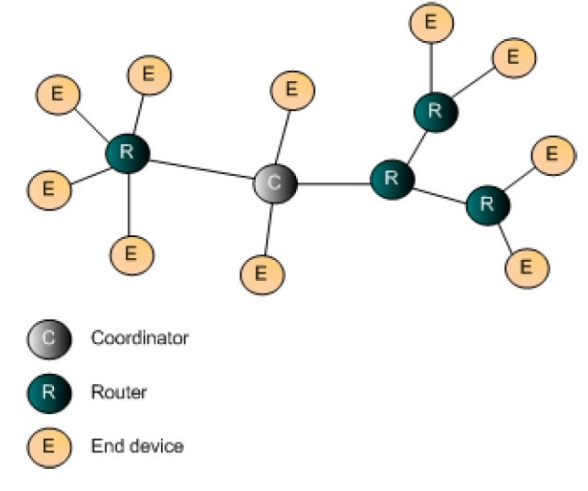

### **Рис. 4.1. Дерево ZigBee сети**

Когда роутер или оконечное спящее устройство присоединяются к сети, ему присваивается 16 разрядный адрес (MY). При переподключении устройств эти адреса могут изменяться. Поэтому передача данных в сети привязана к строковым идентификаторам (NI), которые пользователь присваивает устройствам. Координатор всегда имеет нулевой 16-разрядный адрес и не имеет строкового идентификатора. Так же каждый радиомодем имеет свой уникальный фиксированный 64 разрядный идентификатор (SH,SL).

Оконечные спящие устройства всегда подключаются к роутерам или координатору, хотя все связи от оконечных спящих устройств прокладываются только к координатору. При этом оконечное спящее устройство становится ребенком роутера или координатора. Передача и прием данных в оконечное спящее устройство всегда осуществляется через родительский роутер или координатор. Оконечные спящие устройства могут быть мобильными устройствами. Мобильное устройство выполняет все те же функции, что и оконечное спящее устройство, но только предназначено для перемещаемых объектов. Если в течении 50 сек. сеть не обнаружила мобильное устройство, она удаляет его из своих таблиц. Оконечные спящие устройства поддерживают режим пониженного энергопотребления и предназначены для использования батарейного питания.

С помощью команды ND можно получить информацию о подключенных устройствах к сети и о их связях. Для защиты сетевой информации сеть можно формировать с применением ключа KY.

Таким образом, можно получить уникальную сеть. Все устройства в сети обязательно должны иметь одинаковые CH, ID, KY.

 $--\frac{1}{2}$  ,  $--\frac{1}{2}$  ,  $-+\frac{1}{2}$  ,  $-+\frac{1}{2}$  ,

**----------------------------------------------------------------------------------------------------** 

# **4.1. Координатор**

Координатор (AD=C) всегда один в сети и предназначен для формирования сети. После перезапуска он позволяет другим типам устройств подключаться к сети. Координатор позволяет подключать к сети до 65000 устройств, из которых неограниченное количество роутеров и до 6 оконечных спящих устройств, подключаемых к координатору. Сеть формируется с параметрами CH, ID, KY. Кроме функций формирования сети координатор выполняет все функции передачи данных и портов ввода-вывода. Координатор должен быть обеспечен постоянным непрерывным напряжением питания.

# **4.2. Роутер**

Роутеры (AD=R) всегда присоединяются к координатору или к другим роутерам и предназначены для маршрутизации данных в сети. После перезапуска они позволяют подключать к себе остальные роутеры или оконечные спящие устройства. Каждый из роутеров позволяет подключать к себе до 6 оконечных спящих устройств. Роутеры подключаются к сети с параметрами CH, ID, KY. Функция автоматической маршрутизации в роутерах позволяет формировать сети неограниченной длины и неограниченного радиуса действия любой древовидной структуры. Кроме функций маршрутизации сети, роутеры выполняют все функции передачи данных и портов ввода-вывода. Роутер должен быть обеспечен постоянным непрерывным напряжением питания.

**----------------------------------------------------------------------------------------------------** 

# **4.3. Оконечное спящее устройство**

Оконечные спящие устройства (AD=E) всегда присоединяются к координатору или к роутерам и являются оконечным устройством в сети, предназначенным для работы с батарейным питанием. Оконечные спящие устройства подключаются к сети с параметрами CH, ID, KY. Функция пониженного энергопотребления позволяет использовать устройство длительное время от батарейного питания. В оконечных спящих устройствах поддерживаются все функции передачи данных и портов вводавывода. Мобильное спящее устройство (AD=M) выполняет все функции оконечного спящего устройства, но предназначено для перемещаемых объектов. Если мобильное устройство не обратилось к сети в течении 50 сек., сеть удаляет его из своих таблиц.

**----------------------------------------------------------------------------------------------------** 

**----------------------------------------------------------------------------------------------------** 

# **5. Примеры применения AT команд**

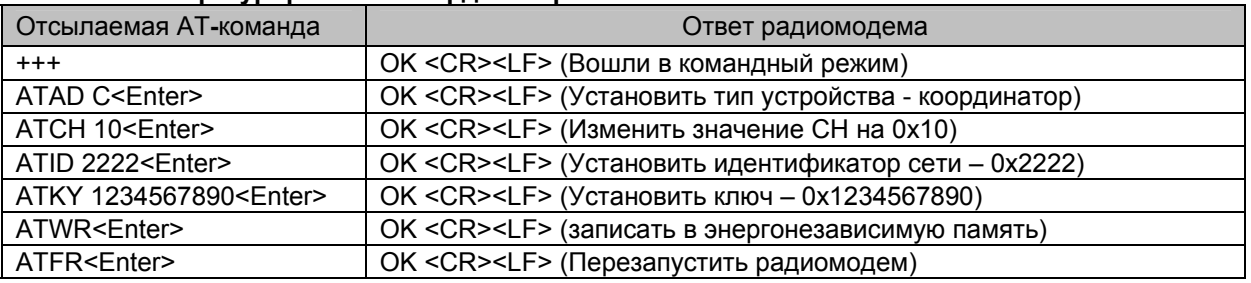

### **Табл. 5.1. Конфигурирование координатора**

### $--\frac{1}{2}$  ,  $--\frac{1}{2}$  ,  $-+\frac{1}{2}$  ,  $-+\frac{1}{2}$  , **Табл. 5.2. Конфигурирование роутера**

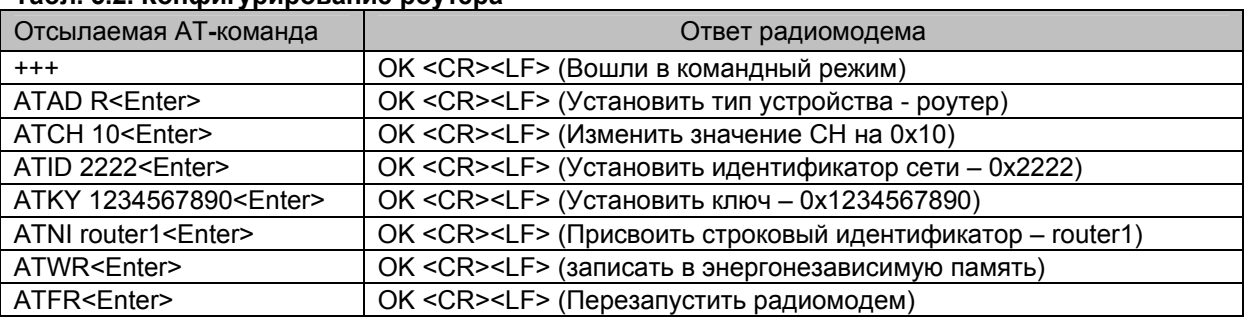

### **Табл. 5.3. Конфигурирование оконечного спящего устройства**

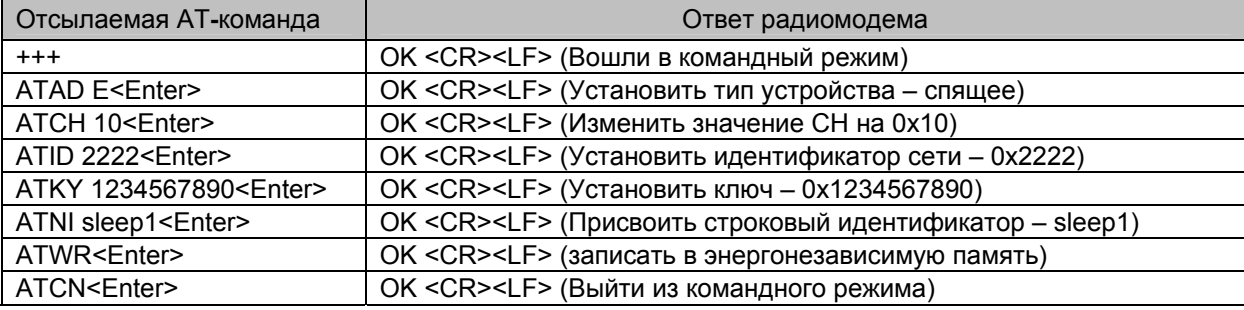

### **Табл. 5.4. Передача данных координатору (прозрачный режим AP=0)**

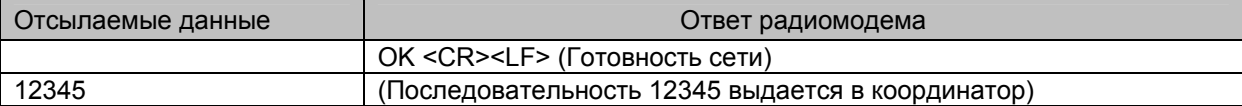

### **Табл. 5.5. Передача данных от координатора роутеру (прозрачный режим AP=0)**

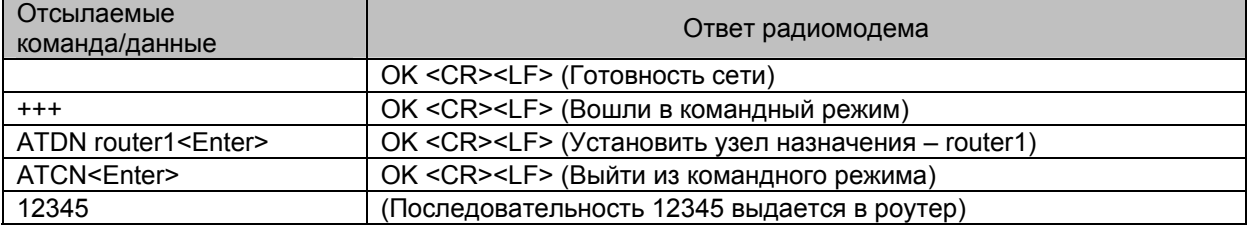

### **Табл. 5.6. Широковещательная передача данных от координатора (прозрачный режим AP=0)**

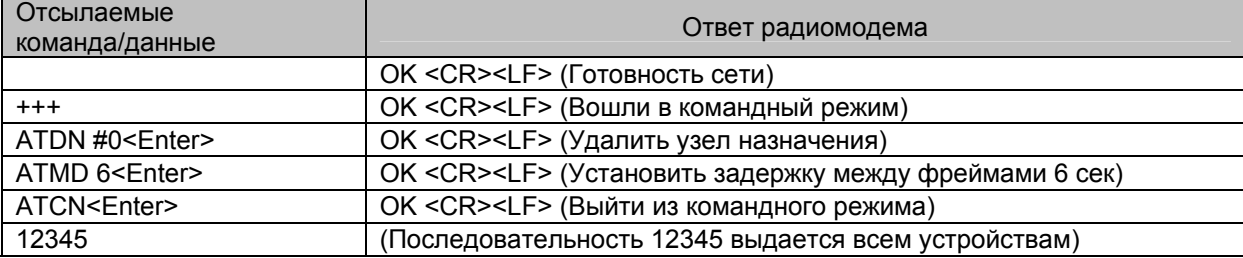

### **Табл. 5.7. Передача данных координатору (API режим AP=1)**

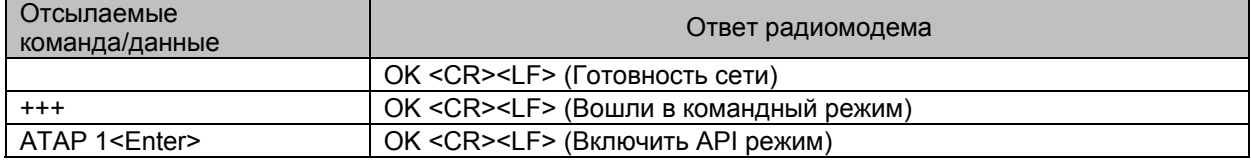

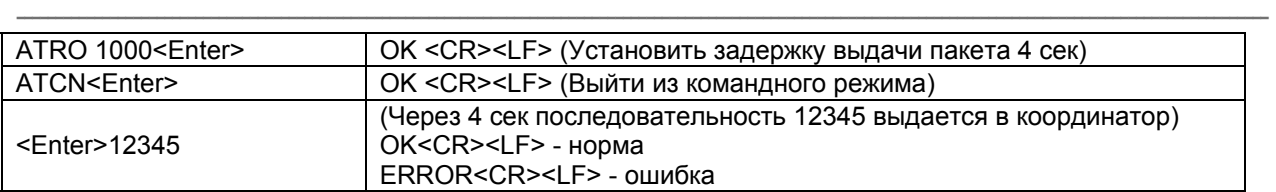

### **Табл. 5.8. Передача данных от координатора роутеру (API режим AP=1)**

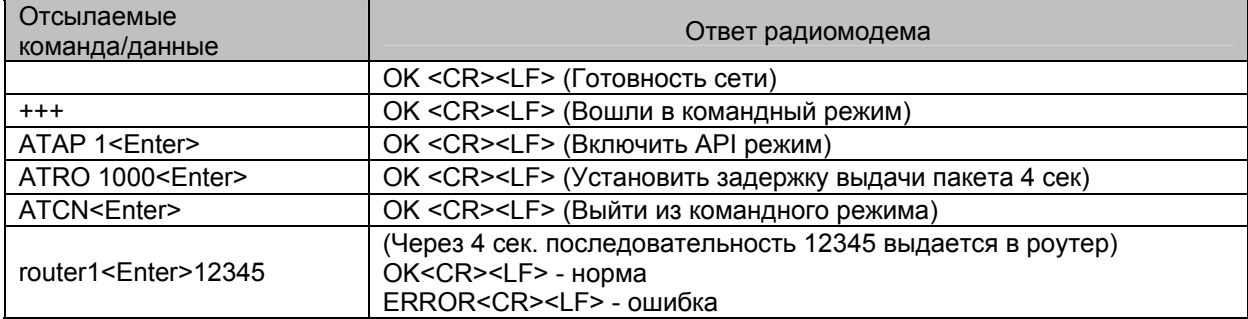

### **Табл. 5.9. Широковещательная передача данных от координатора (API режим AP=1)**

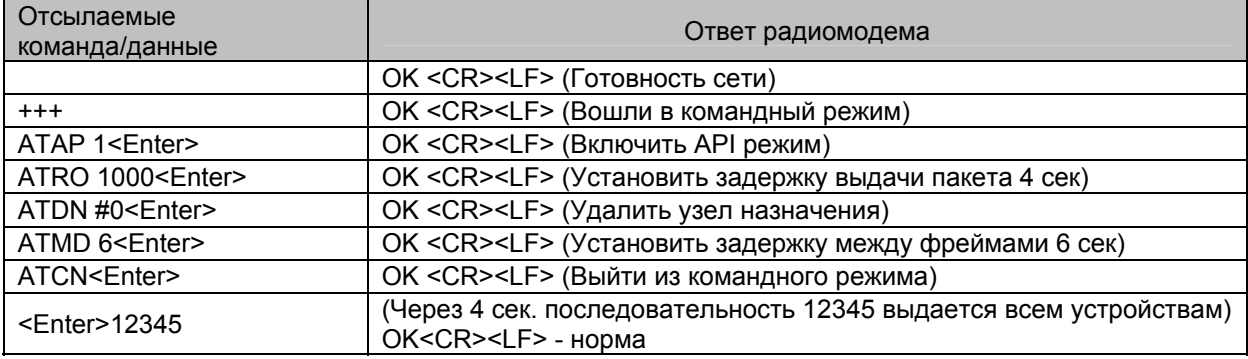

### $--\frac{1}{2}$  ,  $--\frac{1}{2}$  ,  $-+\frac{1}{2}$  ,  $-+\frac{1}{2}$  , **Запись/чтение из координатора портов ввода-вывода роутера (API режим AP=1). В роутере DIO0 необходимо установить на выход (C0=5), канал 1 АЦП на вход (C1=2)**

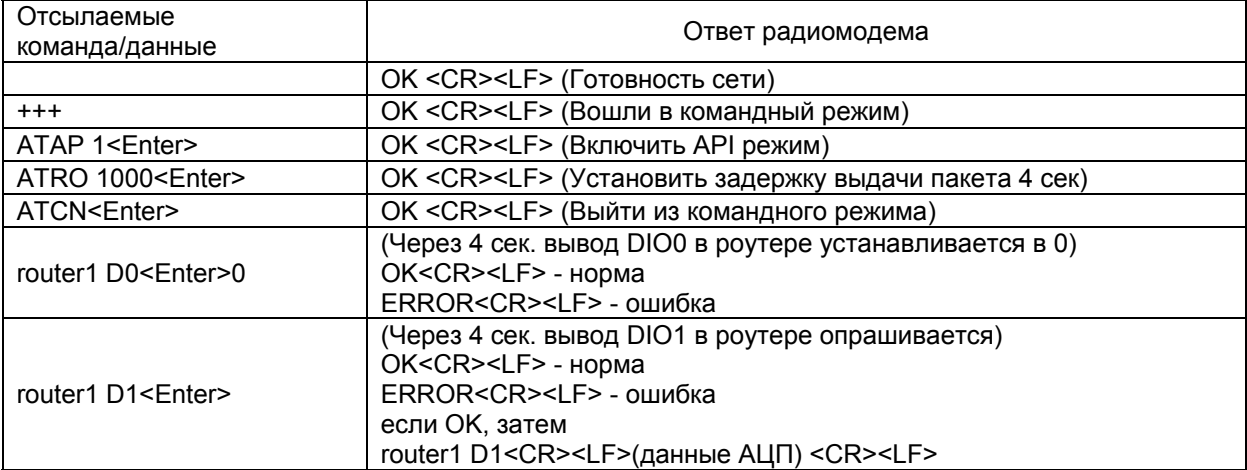

### **Автовывод из роутера (API режим AP=1). В координаторе тоже включен API режим.**

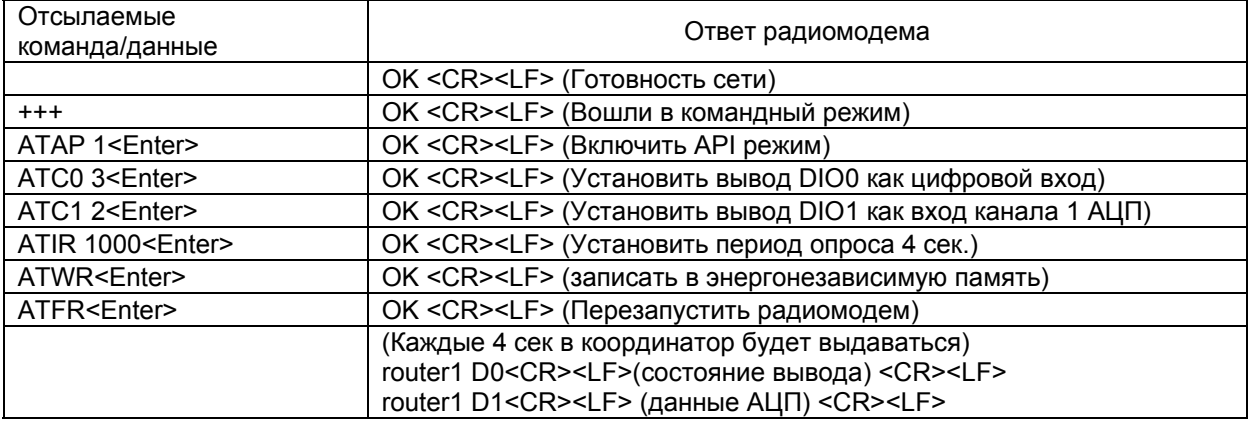

Примечания.

1. В динамическом режиме для готовности сети и готовности передачи данных используйте DIO8(C8=1) или DIO7(C7=1), параметр RO=14.

2.  $\leq$ Enter> =  $\leq$ CR> $\leq$ LF> - перевод строки, возврат каретки, символы 0x0D,0x0A

# **Приложение А. Отладочная плата EMBEE-T**

 $--\frac{1}{2}$  ,  $--\frac{1}{2}$  ,  $-+\frac{1}{2}$  ,  $-+\frac{1}{2}$  ,

**----------------------------------------------------------------------------------------------------** 

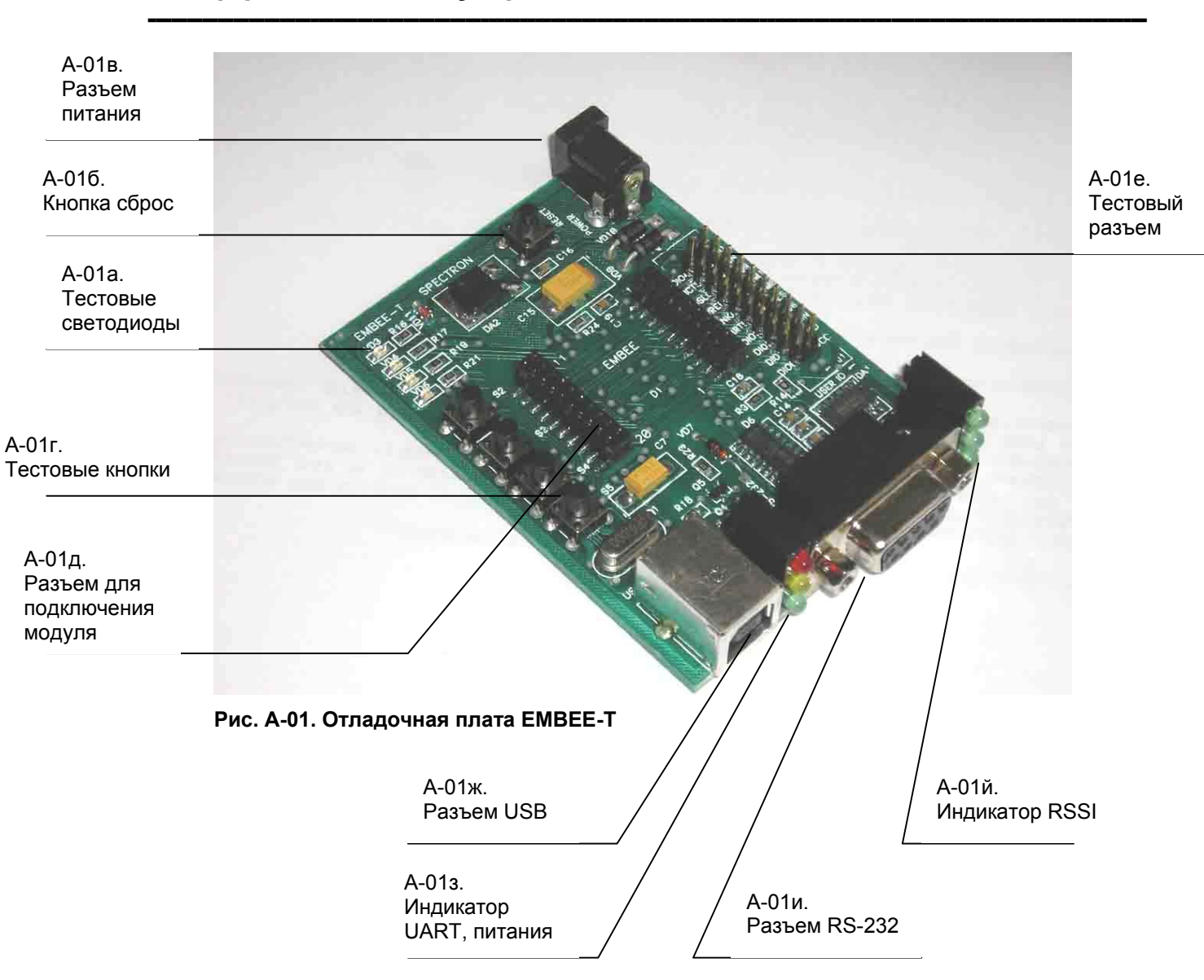

# **Интерфейс внешних устройств**

### **А-01а. Тестовые светодиоды.**

Тестовые светодиоды VD3-VD6, соответствующие портам DIO8, PWM1, DIO4, DIO5 радиомодема.

 $--\frac{1}{2}$  ,  $--\frac{1}{2}$  ,  $-+\frac{1}{2}$  ,  $-+\frac{1}{2}$  ,

----------------------------------------------------------------------------------------------------------------------------------------------------------

----------------------------------------------------------------------------------------------------------------------------------------------------------

----------------------------------------------------------------------------------------------------------------------------------------------------------

----------------------------------------------------------------------------------------------------------------------------------------------------------

----------------------------------------------------------------------------------------------------------------------------------------------------------

----------------------------------------------------------------------------------------------------------------------------------------------------------

----------------------------------------------------------------------------------------------------------------------------------------------------------

Активный уровень низкий.

### **А-01б. Кнопка сброс.**

Кнопка сброс перезапускает радиомодем.

### **А-01в. Разъем питания.**

Разъем постоянного напряжения питания 5-25 В.

### **А-01г. Тестовые кнопки.**

Тестовые кнопки S2-S5, соответствующие портам DIO1, DIO0, DIO3, DIO2 радиомодема. Активный уровень низкий.

### **А-01д. Разъем для подключения радиомодема.**

В этот разъем вставляется EMBEE радиомодем.

### **А-01е. Тестовый разъем.**

На этот разъем выведены все контакты радиомодема. Наименование контактов описано в разделе "Назначение выводов".

### **А-01ж. Разъем USB.**

Разъем предназначен для подключения к USB порту ПК. Назначение выводов USB указано в табл. А-01. При подключении к USB автоматически подключается UART радиомодема. Радиомодем запитывается напряжением питания USB. На ПК необходимо установить драйвер виртуального COM порта FTDI для FT232BM.

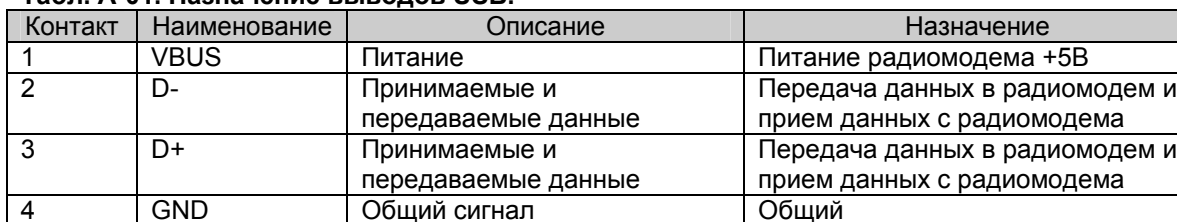

### **Табл. А-01. Назначение выводов USB.**

### **А-01з. Индикатор UART, питания.**

Светодиоды индицируют следующие сигналы:

- Красный выход последовательных данных радиомодема nDOUT
- Желтый вход последовательных данных радиомодема nDIN
- Зеленый питание.

----------------------------------------------------------------------------------------------------------------------------------------------------------

### **А-01и. Разъем RS-232.**

Стандартный DB-9F разъем для подключения к RS-232 ПК (рис. А-02). Назначение применяемых выводов RS-232 указано в табл. А-02. При подключении к RS-232 на разъем питания необходимо подать постоянное напряжение питания 5-25 В. Для контроля готовности DIO7 подключен к сигналу nCTS. Сигнал DTR подключен к выводу nSLEEP\_RQ радиомодема.

----------------------------------------------------------------------------------------------------------------------------------------------------------

 $--\frac{1}{2}$  ,  $--\frac{1}{2}$  ,  $-+\frac{1}{2}$  ,  $-+\frac{1}{2}$  ,

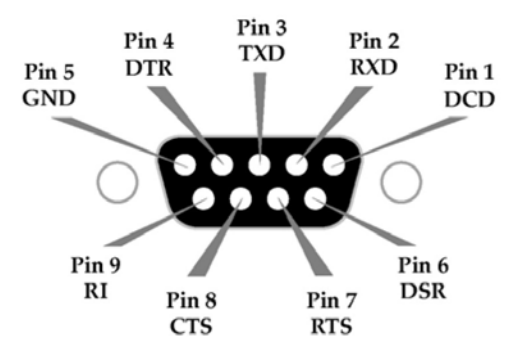

**Рис. А-02. Стандартный разъем DB-9F**

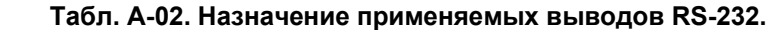

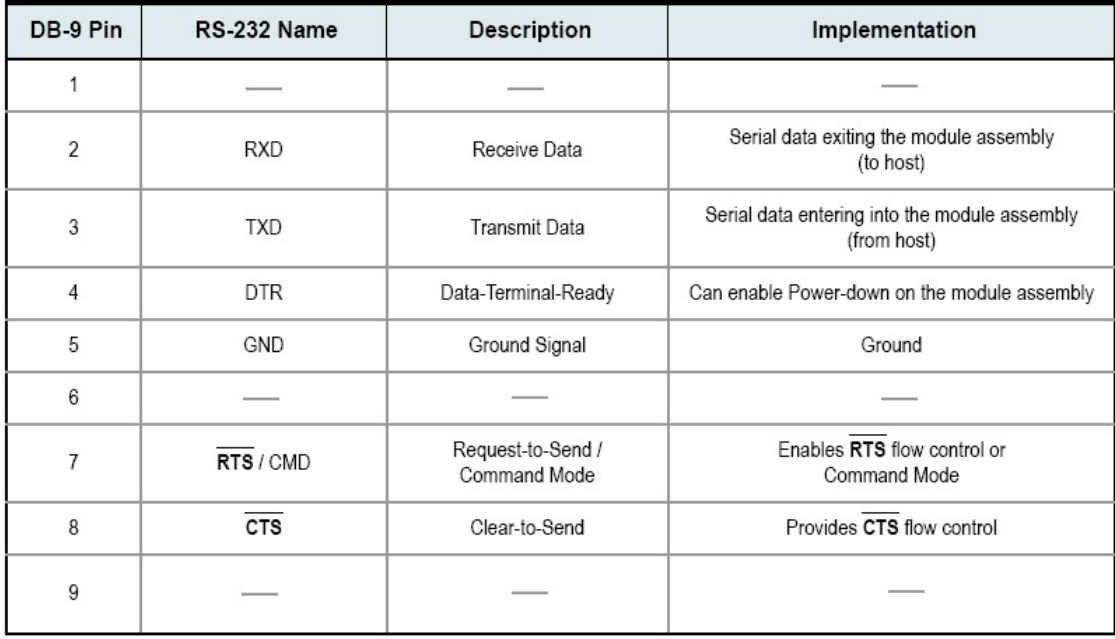

### **А-01й. Индикатор RSSI.**

Индикатор RSSI показывает силу принятого сигнала. Диапазон силы принимаемого сигнала -25 - 91dBm. -25dBm – засвечены все светодиоды, -91dBm – не горит ни один светодиод.

----------------------------------------------------------------------------------------------------------------------------------------------------------

# **Приложение Б. Дополнительные сведения**

## **Информация для заказа**

### **Рис. Б-01. Формат маркировки радиомодемов EMBEE.**

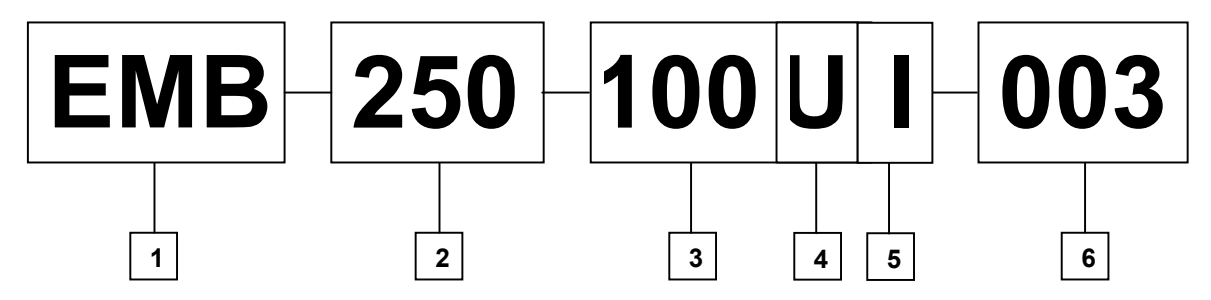

 $--\frac{1}{2}$  ,  $--\frac{1}{2}$  ,  $-+\frac{1}{2}$  ,  $-+\frac{1}{2}$  ,

**----------------------------------------------------------------------------------------------------** 

 **----------------------------------------------------------------------------------------------------**

- **1.** Сокращенно торговая марка EMBEE™
- **2.** Модель радиомодуля (EM250)
- **3.** Выходная мощность мВт (100 мВт)
- **4.** Тип исполнения:
	- U с U.FL разъемом C - с чип антенной
- **5.** Диапазон температур: I = индустриальный (-40+85°С) С = коммерческий (0+70°С)
- **6.** Порядковый номер разработки (001-999).

# **Контактная информация**

Для консультаций и технической поддержки обращайтесь по телефону:

тел: +38-044-592-15-71 mail: info@embee.com.ua

 **----------------------------------------------------------------------------------------------------**